# Comparison & Ex-Ante - Research Filtering

Last Modified on 05/08/2024 2:58 pm BST

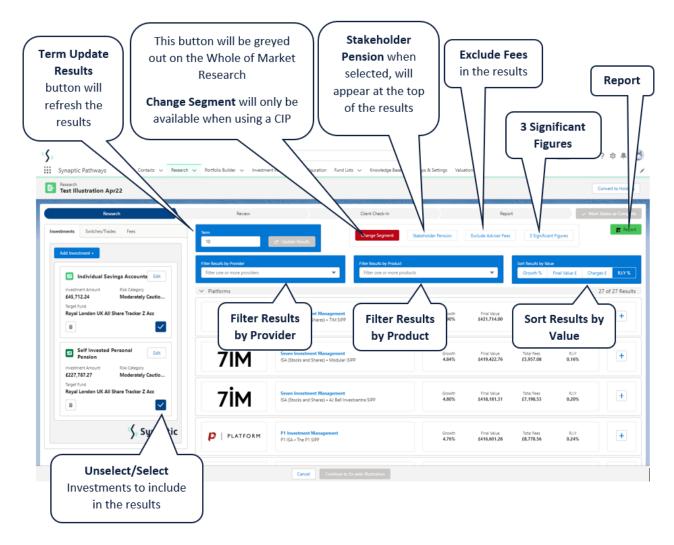

#### **Term**

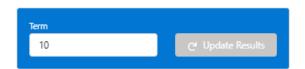

When updating the term, click **Update Results** 

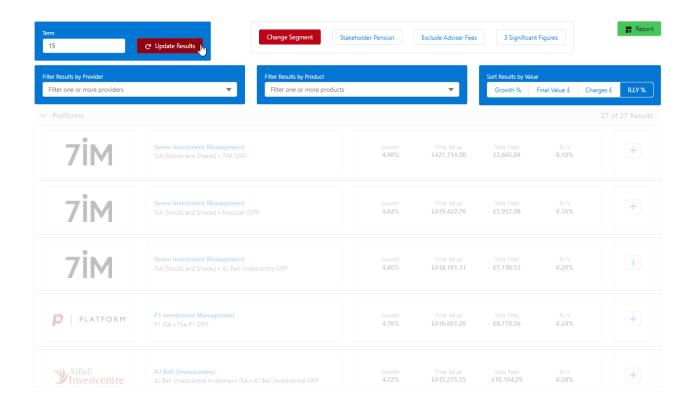

## **Filter Results by Provider**

Filter the results by selecting one or more providers in the drop down:

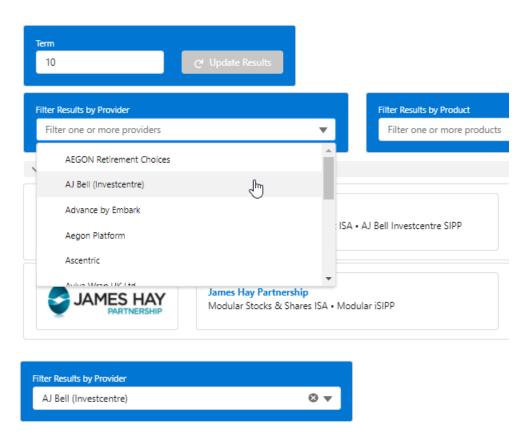

Click back into the drop down to select multiple providers

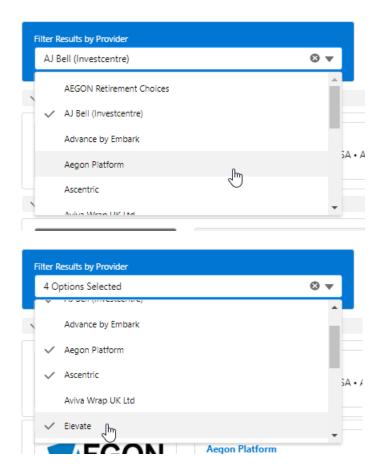

# **Filter Results by Product**

Filter the results by selecting one or more products in the drop down:

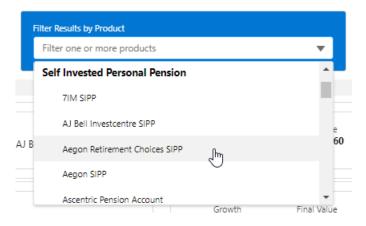

Multiple products can be selected:

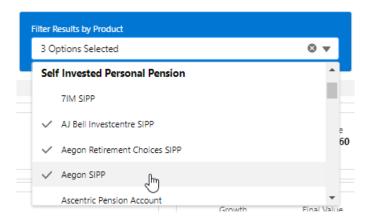

## **Sort Results by Value**

Select the button you would like to sort the results by:

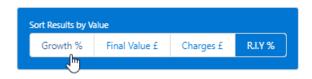

Note: It may seem like the results in the list are not updating. this may be because the Growth, Final Value, Charges and R.I.Y are already ascending.

## **Change Segment**

This button will be disabled on Whole of Market Research:

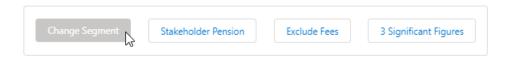

If using a Central Investment Proposition, the button will be available to select and will allow you to change segment:

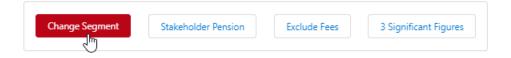

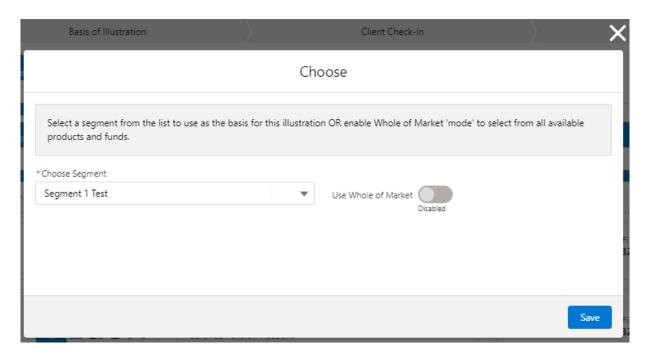

#### **Stakeholder Pension**

When Stakeholder Pension is selected, it will be displayed at the top of the results screen:

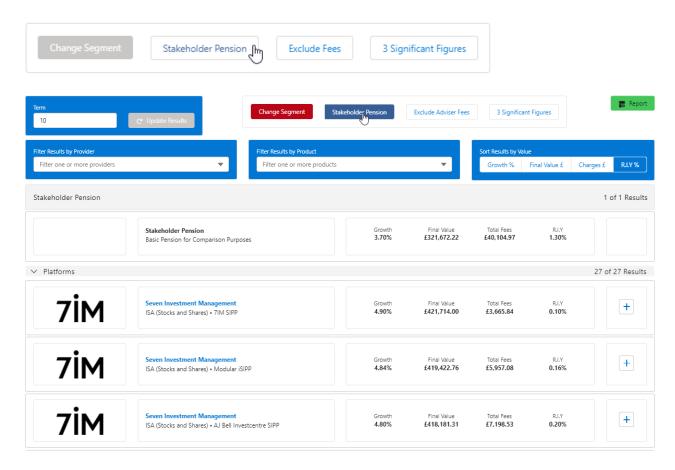

If a Retirement wrapper is not added to the research, **Stakeholder Pension** button will be disabled.

#### **Exclude Fees**

When Exclude Fees is selected, the results screen will recalculate to reflect values based on zero

adviser charges.

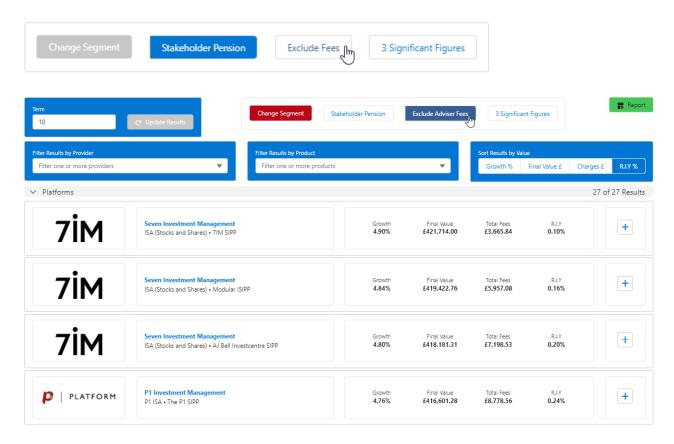

## **3 Significant Figures**

When selected, 3 significant will be displayed in the Results.

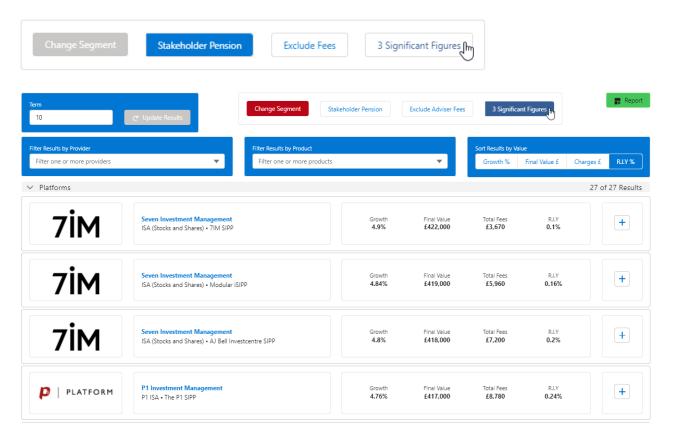

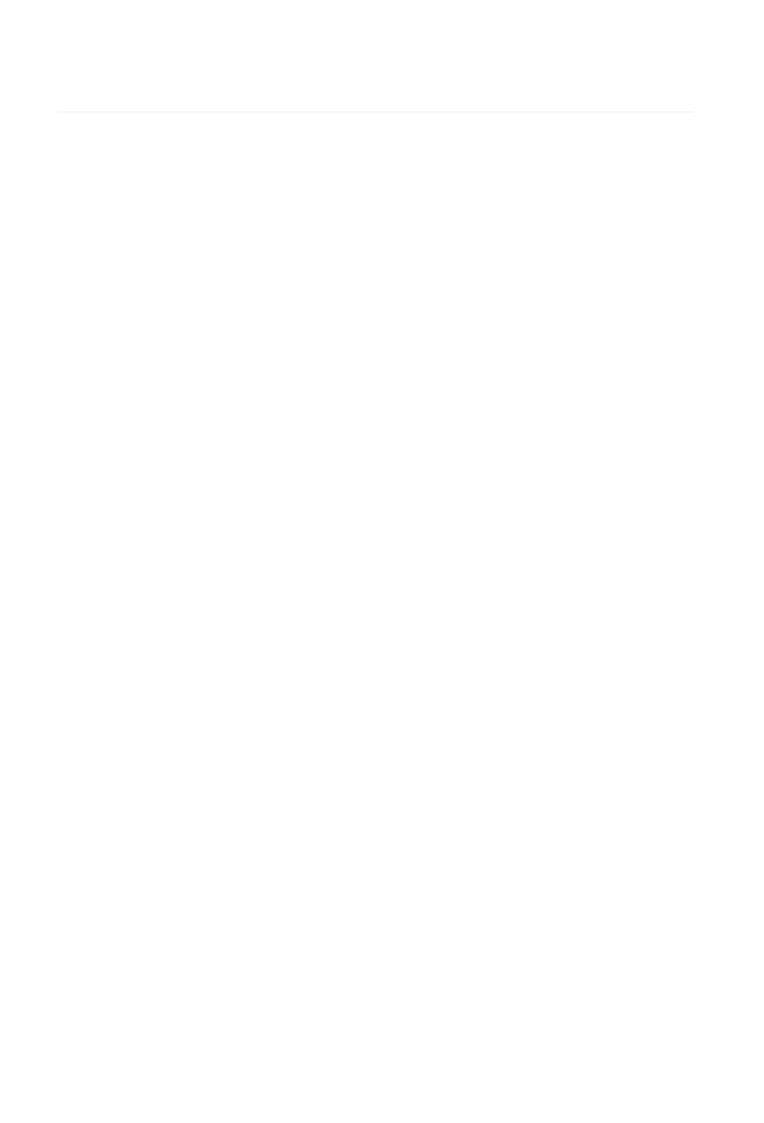